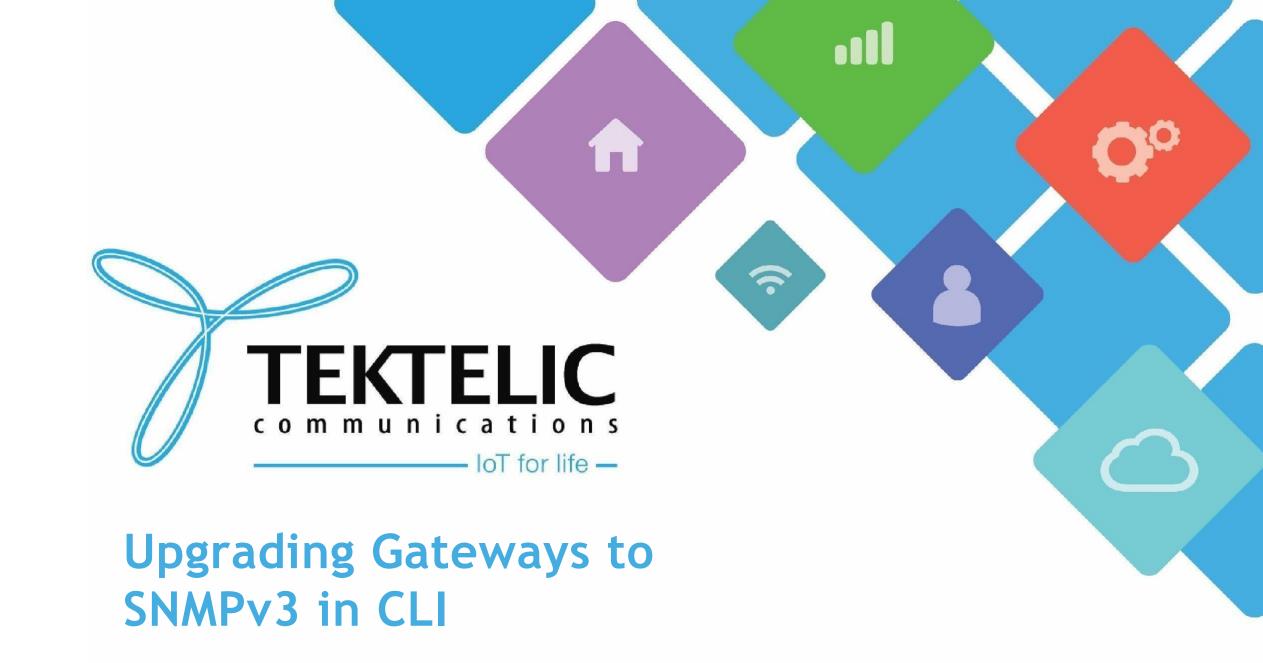

## Introduction

- This is a reference/guide on how to enable SNMPv3, a higher security protocol, for your gateway devices
- List of Requirements:
- 1. KonaFT
- 2. A Command Line Program/Environment
- 3. A gateway capable of SNMPv3 activation (depending on the BSP version)
  - Instructions for BSP upgrades can be found <u>here</u>
- The high-level procedure involves these steps:
- 1. Enabling SNMPv3
- 2. Verification of SNMPv3
- 3. Resetting SNMPv3 Password
- 4. (Optional) Re-enabling SNMPv2
- 5. Logging into KonaFT

# Gateway BSP Versions for SNMPv3

- Below lists the minimum BSP version for SNMPv3 activation for all TEKTELIC gateway models:
- Mega BSP 6.X.X or higher
- Macro BSP 6.X.X or higher
- **Enterprise** BSP 3.X.X or higher
- **Micro** Not supported; currently in development
- Micro PoE BSP 3.X.X or higher
- Micro Lite Not Applicable
- You can confirm the gateway's BSP version once connected in the KonaFT application:
  - 1. At the bottom right of the program
  - 2. "Board Details" tab -> "SW Management" subtab -> "Read Versions" -> "Release" version

# Requirements

- KonaFT
- A program that is capable of connecting to your gateway via SSH (such as <u>PuTTy</u>, <u>Tera Term</u>, etc.)
- The Gateway and computer using KonaFT must be in the same subnet (in KonaFT, use *Tools -> Find My Gateway -> Scan* to determine your subnet/IP address).

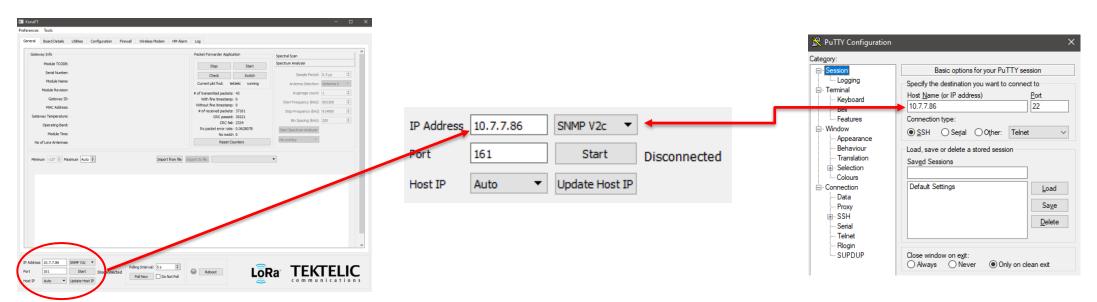

**Figure-1 IP Address Configuration** 

# **Enabling SNMPv3**

- Connect to your gateway through SSH. When prompted, login using the credentials below:
  - Some gateways with the "admin" username may still have "root" and the serial number as the default username and password, respectively.
- Upon logging in, you should see your gateway model and the last 6 digits of the MAC address.

| Username | Password                                                 | Notes                                                                                         |
|----------|----------------------------------------------------------|-----------------------------------------------------------------------------------------------|
| root     | 9-Digit Serial Number of the gateway                     | <ul> <li>Applies to gateways with serial numbers that</li> </ul>                              |
|          | (i.e. 1212A3434)                                         | start with 21 and below.                                                                      |
| admin    | 9-Digit Serial Number of the gateway (i.e. 1212A3434)    | <ul> <li>Applies to gateways with serial numbers that<br/>start with 21 and below.</li> </ul> |
| admin    | Random string of characters provided in the test report. | <ul> <li>Applies to gateways with serial numbers that<br/>start with 22 and above.</li> </ul> |

### **Table-1 Gateway Login Credentials**

**Note:** If the password is not on the test report, please contact <u>TEKTELIC Support</u> and provide the following:

T-code (i.e. T000XXYY), Revision (i.e. A1), and serial number (i.e. 1212A3434)

# Enabling SNMPv3 (cont.)

- Execute the following command in the SSH program to enable SNMPv3:
  - **NOTE:** The password must be a minimum of 8 characters.

/usr/sbin/snmp/snmp\_version\_config v3 switch <new\_password> <new\_password>

After executing the command, SNMPv2 will be disabled and SNMPv3 will be enabled.

```
rethen since per 407761. Take shirted protecti23 putesti23 putesti24 putesti24 putesti24 putesti25 putesti25 putesti25 putesti25 putesti25 putesti25 putesti25 putesti25 putesti25 putesti25 putesti25 putesti25 putesti25 putesti25 putesti25 putesti25 putesti25 putesti25 putesti25 putesti25 putesti25 putesti25 putesti25 putesti25 putesti25 putesti25 putesti25 putesti25 putesti25 putesti
```

Figure-2 Enabling SNMPv3 Command and Output

### Verification of SNMPv3

• To confirm if SNMPv3 is active, execute the following command in the SSH program:

/usr/sbin/snmp/snmp\_version\_config v3 isenabled

- The output will return "true".
- To confirm if SNMPv2 is inactive, execute the following command in the SSH program:

/usr/sbin/snmp/snmp\_version\_config v2 isenabled

• The output will return "false".

```
root@kona-micro-poe-007FC6:~# /usr/sbin/snmp/snmp_version_config v3 isenabled
true
root@kona-micro-poe-007FC6:~# /usr/sbin/snmp/snmp_version_config v2 isenabled
false
root@kona-micro-poe-007FC6:~#
```

Figure-3 Verifying SNMPv3 is Enabled and SNMPv2 is Disabled

# Verification of SNMPv3 (cont.)

• If you need to check the security protocol of your gateway and the encryption ID, execute the following command in the SSH program:

cat /etc/snmp/snmpd.d/snmpd-local.conf

• At the bottom of the output, the information will be displayed in a format similar to the following:

createUser konaPublic SHA256 0000AAAA1111BBBB AES

```
# Warning: the minimum pass phrase length is 8 characters.
createUser konaPublic SHA256 AES
root@kona-micro-poe-007FC6:~#
```

Figure-4 Example Encryption ID of SNMPv3

# Resetting SNMPv3 Password

- In order to reset the password for SNMPv3, enter the following command in the SSH program:
  - NOTE: The password must be a minimum of 8 characters.

/usr/sbin/snmp/snmp\_version\_config v3 reset <new\_password> <new\_password>

```
root@kona-micro-poe-007FC6:"

| Time | Time | Time | Time | Time | Time | Time | Time | Time | Time | Time | Time | Time | Time | Time | Time | Time | Time | Time | Time | Time | Time | Time | Time | Time | Time | Time | Time | Time | Time | Time | Time | Time | Time | Time | Time | Time | Time | Time | Time | Time | Time | Time | Time | Time | Time | Time | Time | Time | Time | Time | Time | Time | Time | Time | Time | Time | Time | Time | Time | Time | Time | Time | Time | Time | Time | Time | Time | Time | Time | Time | Time | Time | Time | Time | Time | Time | Time | Time | Time | Time | Time | Time | Time | Time | Time | Time | Time | Time | Time | Time | Time | Time | Time | Time | Time | Time | Time | Time | Time | Time | Time | Time | Time | Time | Time | Time | Time | Time | Time | Time | Time | Time | Time | Time | Time | Time | Time | Time | Time | Time | Time | Time | Time | Time | Time | Time | Time | Time | Time | Time | Time | Time | Time | Time | Time | Time | Time | Time | Time | Time | Time | Time | Time | Time | Time | Time | Time | Time | Time | Time | Time | Time | Time | Time | Time | Time | Time | Time | Time | Time | Time | Time | Time | Time | Time | Time | Time | Time | Time | Time | Time | Time | Time | Time | Time | Time | Time | Time | Time | Time | Time | Time | Time | Time | Time | Time | Time | Time | Time | Time | Time | Time | Time | Time | Time | Time | Time | Time | Time | Time | Time | Time | Time | Time | Time | Time | Time | Time | Time | Time | Time | Time | Time | Time | Time | Time | Time | Time | Time | Time | Time | Time | Time | Time | Time | Time | Time | Time | Time | Time | Time | Time | Time | Time | Time | Time | Time | Time | Time | Time | Time | Time | Time | Time | Time | Time | Time | Time | Time | Time | Time | Time | Time | Time | Time | Time | Time | Time | Time | Time | Time | Time | Time | Time | Time | Time | Time | Time | Time | Time | Time | Time | Time | Time | Time | Time | Time | Time | Time | Time | Time | Time | Time | Time | Time | Time | Time
```

Figure-5 SNMPv3 Password Reset Command

# (Optional) Re-enabling SNMPv2

• To reenable SNMPv2, please execute the following command:

/usr/sbin/snmp/snmp\_version\_config v2 enable

• To disable SNMPv2, please execute the following command:

/usr/sbin/snmp/snmp\_version\_config v2 disable

• **NOTE:** Both protocols can be active at the same time.

# Logging into KonaFT

- Now SNMPv3 is enabled, the gateway login procedure through KonaFT will be as follows:
  - Enter the IP address for the gateway and switch to SNMPv3 in KonaFT; press Start
  - Enter konaPublic as the user name, and your newly created password (both are case sensitive);
     press OK to connect

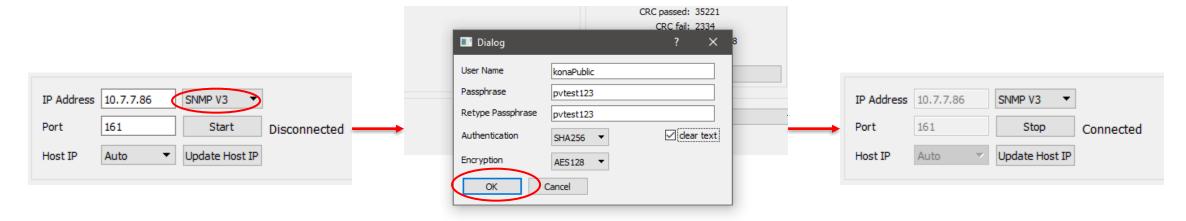

Figure-6 SNMPv3 Connection in KonaFT

# Best-In-Class, Carrier Grade & Most Cost Effective Portfolio of Gateways, Network Server, Sensors & Applications